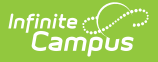

## **Student Hall Pass Lookup**

Last Modified on 04/24/2024 11:30 am CDT

The Scanning toolset is part of the Campus [Workflow](https://www.infinitecampus.com/products/campus-workflow) Suite.

#### [Create](http://kb.infinitecampus.com/#create-new-hall-pass) New Hall Pass | Add [Time](http://kb.infinitecampus.com/#add-time) | End Hall [Pass](http://kb.infinitecampus.com/#end-hall-pass)

Tool Search: Student Hall Pass Lookup

The Student Hall Pass Lookup allows administrators to create a current hall pass, add additional time to a current hall pass, or end a hall pass. This can be accessed by clicking on a student's tile or using the search within the Hall [Monitor](http://kb.infinitecampus.com/help/hall-monitor-grid-doc) Grid. Any comments made in the Teacher Hall Pass View will appear.

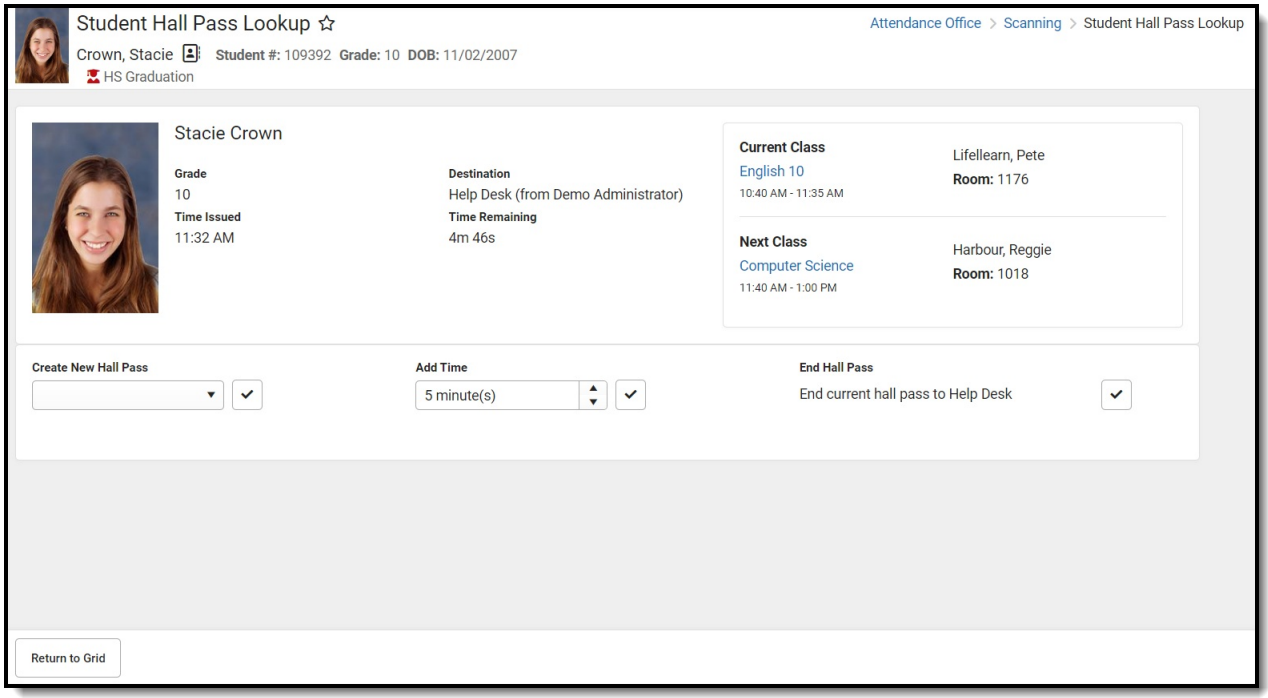

**Read** - Allows the user to view Student Hall Pass Lookup. **Write** - Allows the user to add time to hall passes. Add - Allows the user to create hall passes. **Delete** - Allows the user to end hall passes.

For more information about Tool Rights and how they function, see the Tool [Rights](http://kb.infinitecampus.com/help/tool-rights-user) article.

## **Create New Hall Pass**

1. Click on the student's tile or the Search Button in the Hall [Monitor](http://kb.infinitecampus.com/help/hall-monitor-grid-doc) Grid to find the student.

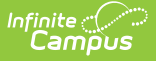

- 2. Click the drop-down under Create New Hall Pass.
- 3. Select the location for the new hall pass.
- 4. Click the checkmark button next to the drop-down. The Time Issued, Destination, and Time Remaining will update according to the newly issued hall pass.

# **Add Time**

- 1. Click on the student's tile within the Hall Monitor Grid.
- 2. Click the drop-down under Add Time.
- 3. Enter the amount of time that will be given to the student.
- 4. Click the checkmark button next to the drop-down. The Time Remaining will update according to the newly issued hall pass.

#### **End Hall Pass**

- 1. Click on the student's tile within the Hall Monitor Grid.
- 2. Click the checkmark under End Hall Pass. The hall pass will immediately end.